# Smart GPS Position update Rate 변경 TEST 결과

<http://www.mangoboard.com/> http://cafe.naver.com/embeddedcrazyboys Crazy Embedded Laboratory

## Document History

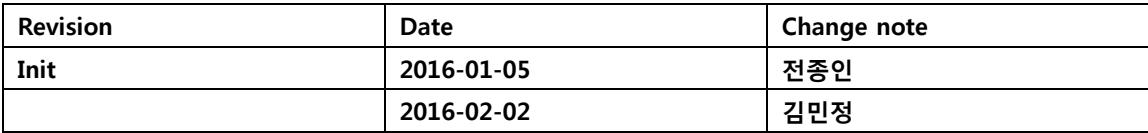

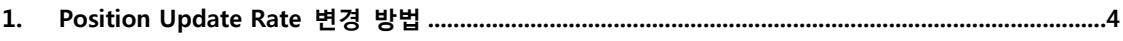

#### <span id="page-3-0"></span>1. GPS 테스트 준비

CRZ의 CM-Zx-Serial 보드와 GPS 모듈을 준비합니다. 두 보드의 연결은 다음과 같습니다.

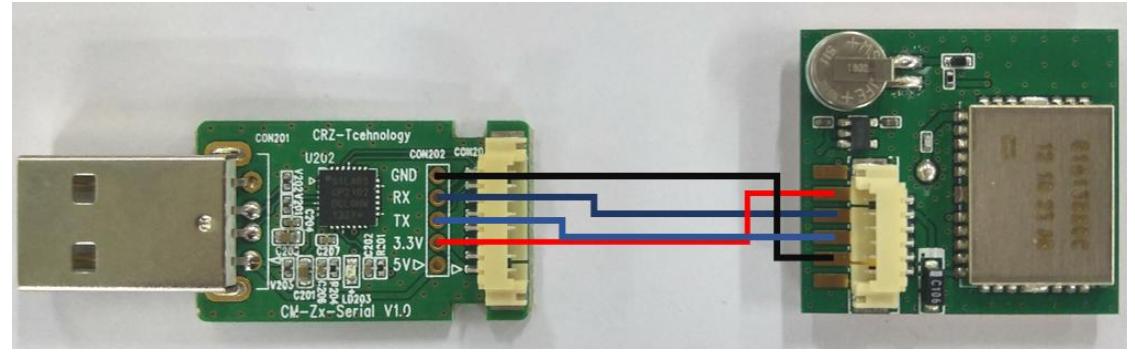

### 2. GPS 테스트

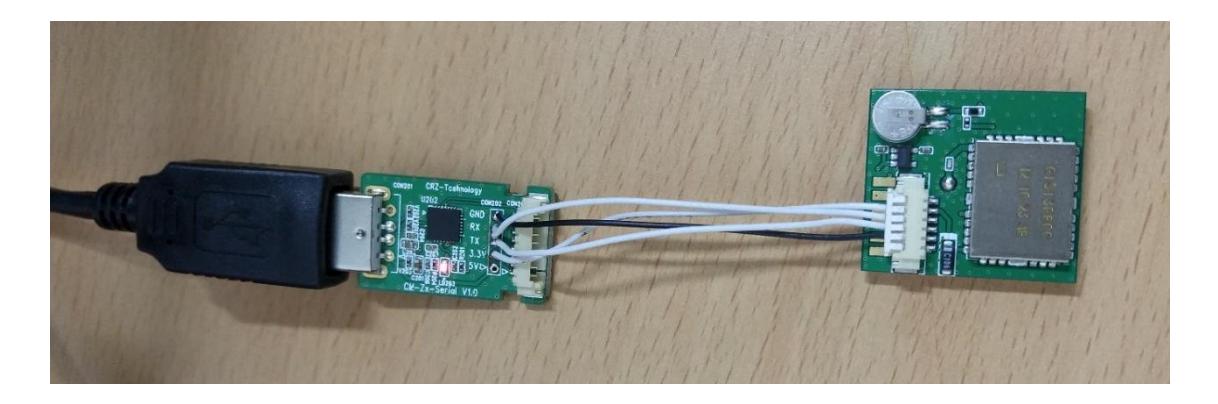

GPS 가 연결 된 CM-Zx-Serial 모듈을 컴퓨터 USB 에 연결 한 후 터미널 프로그램을 실행합니다. 처음 실행 시 다음과 같이 속도 9600 으로 시리얼 포트를 설정합니다.

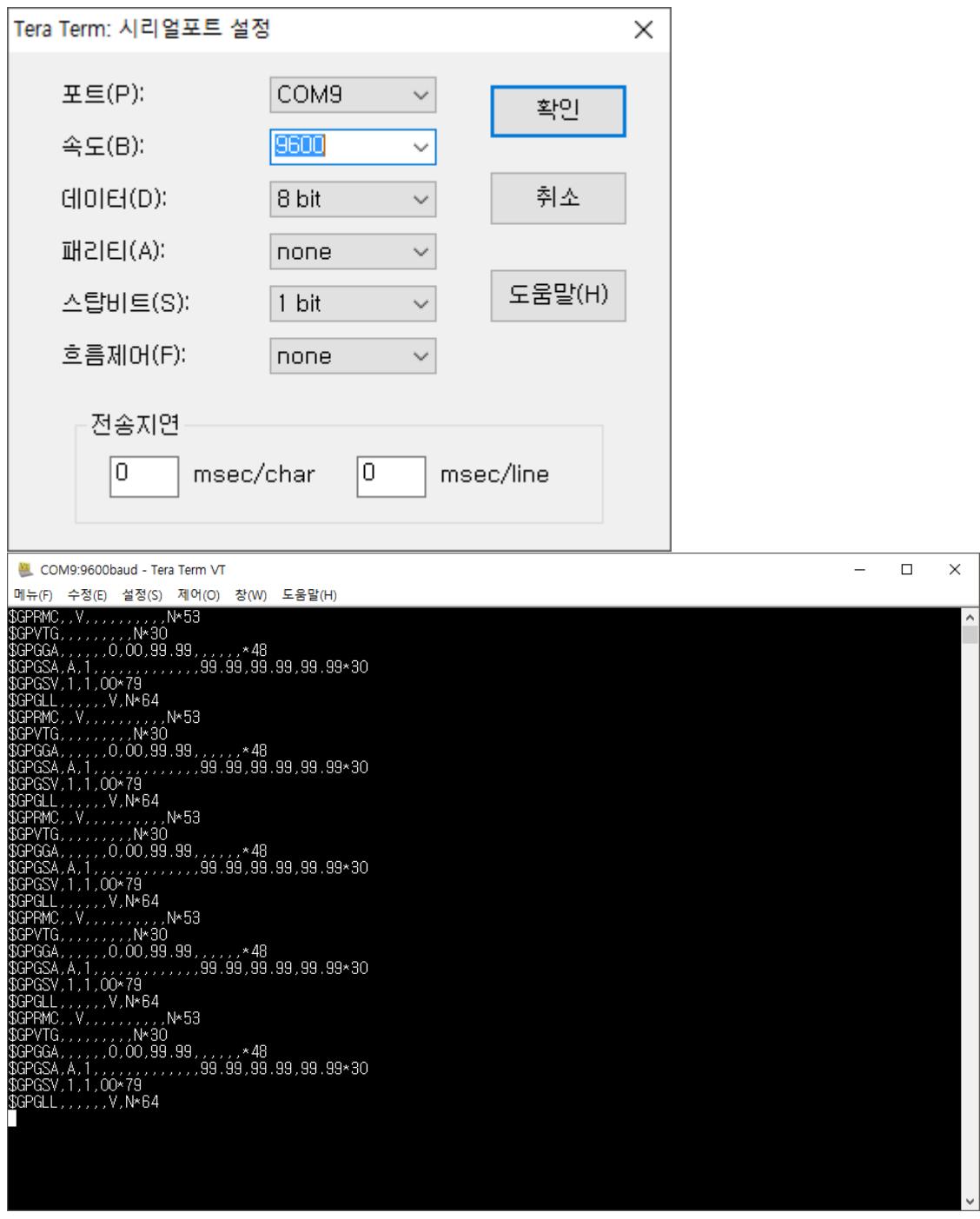

다음과 같이 출력이 되면 정상적으로 동작하는 것으로 보고 터미널 프로그램을 종료합니다.

<http://m.blog.daum.net/pg365/276> 에 접속하여 SerialPortMon.exe 프로그램을 실행합니다.

프로그램을 실행하면 왼쪽 위의 Connect 를 눌러 연결을 설정합니다. 이때 위의 터미널 프로그램에 서 연결하였던 포트로 연결을 합니다.

( 연결 포트에 해당 포트가 없다면 터미널 프로그램 종료 여부를 확인 바랍니다. )

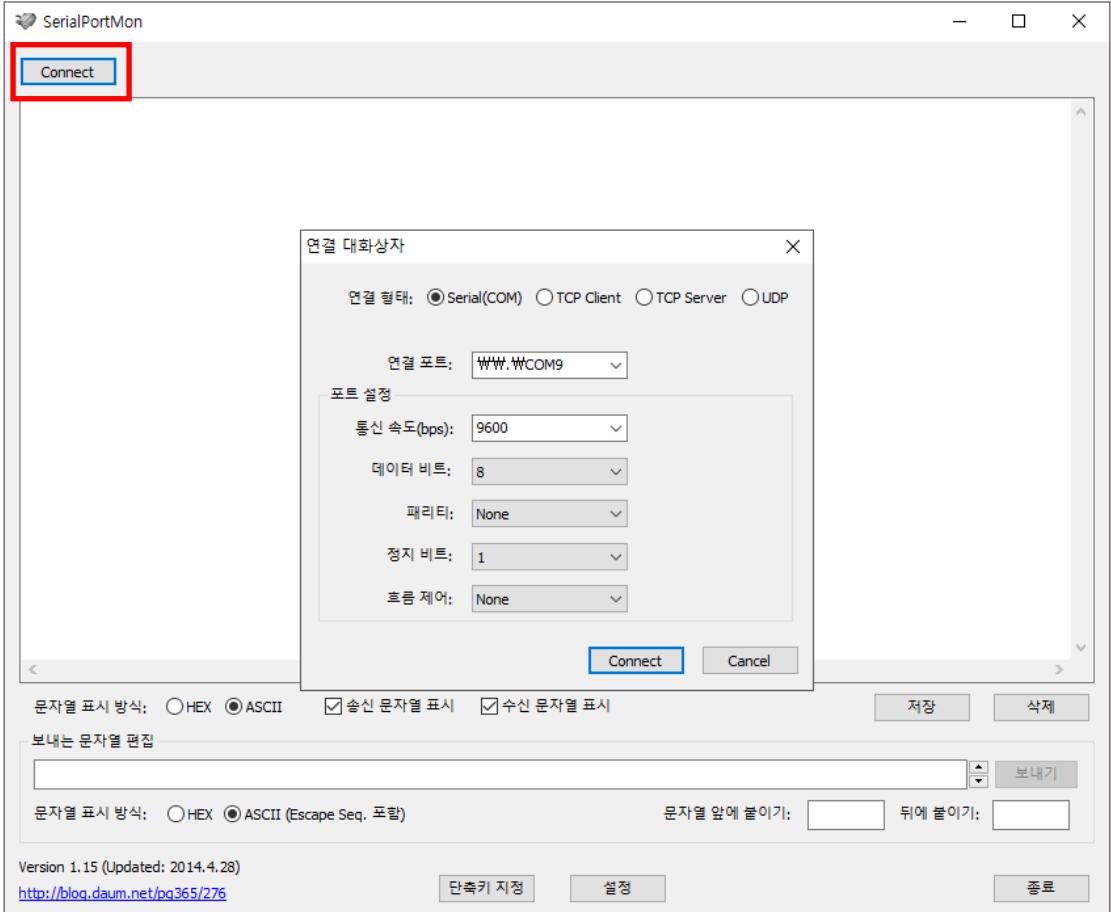

통신 속도를 9600 으로 설정 후 연결을 시도합니다.

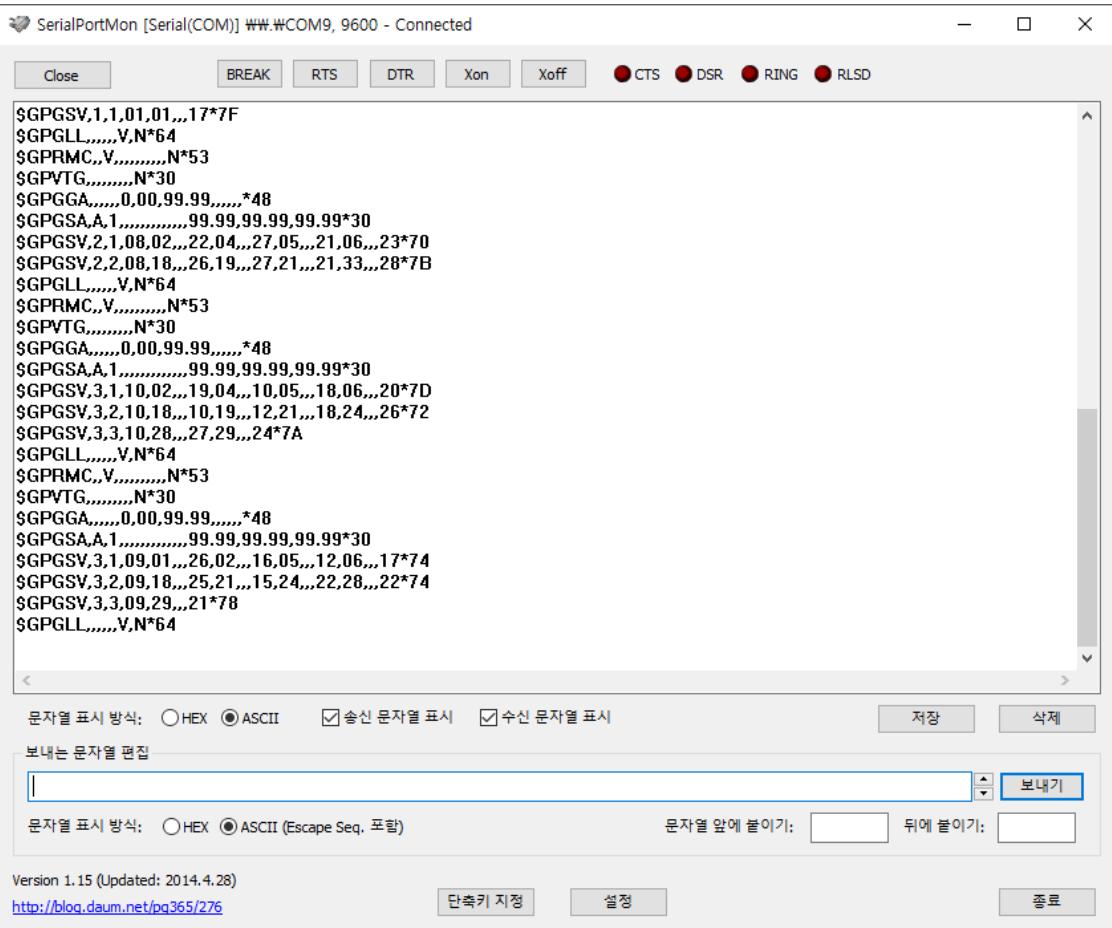

다음과 같이 연속 적으로 값이 출력 됩니다.

Baud rate : 9600→115200변경 하도록 합니다.

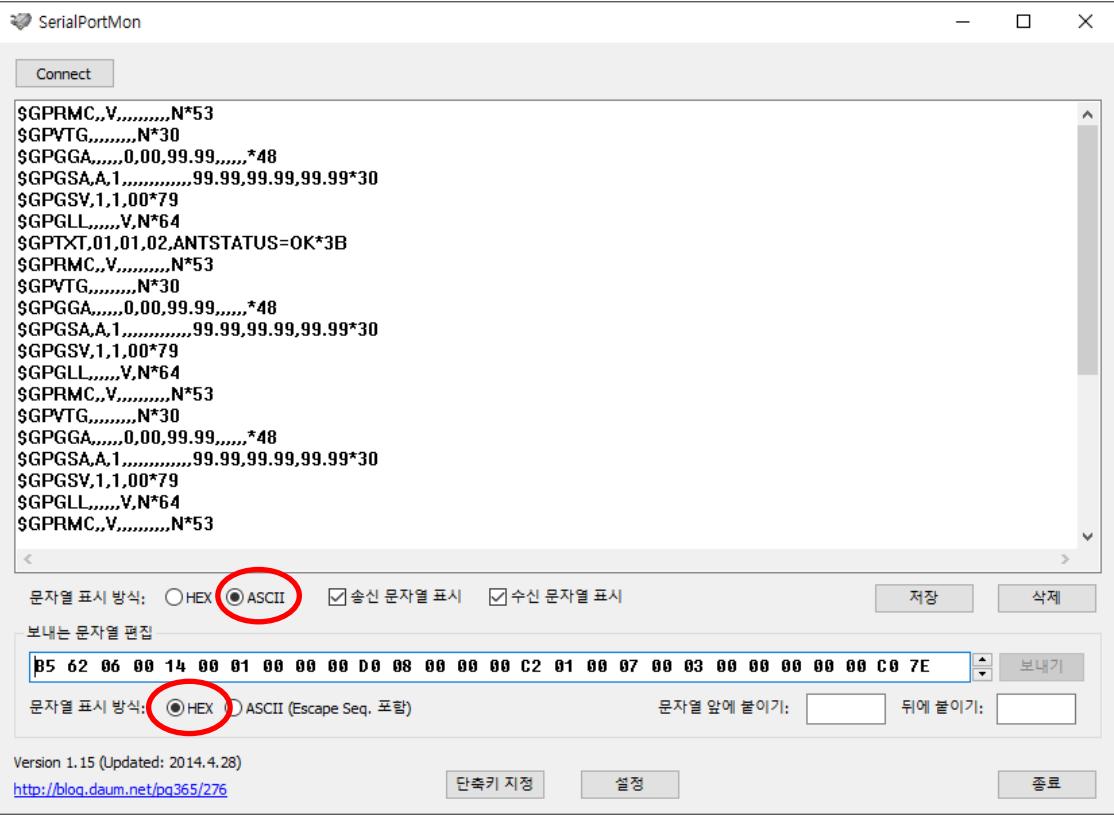

위의 사진과 같이 설정 후 Baud rate변경Command를 입력합니다.

Baud rate변경Command는 다음과 같습니다.

B5 62 06 00 14 00 01 00 00 00 D0 08 00 00 00 C2 01 00 07 00 03 00 00 00 00 00 C0 7E

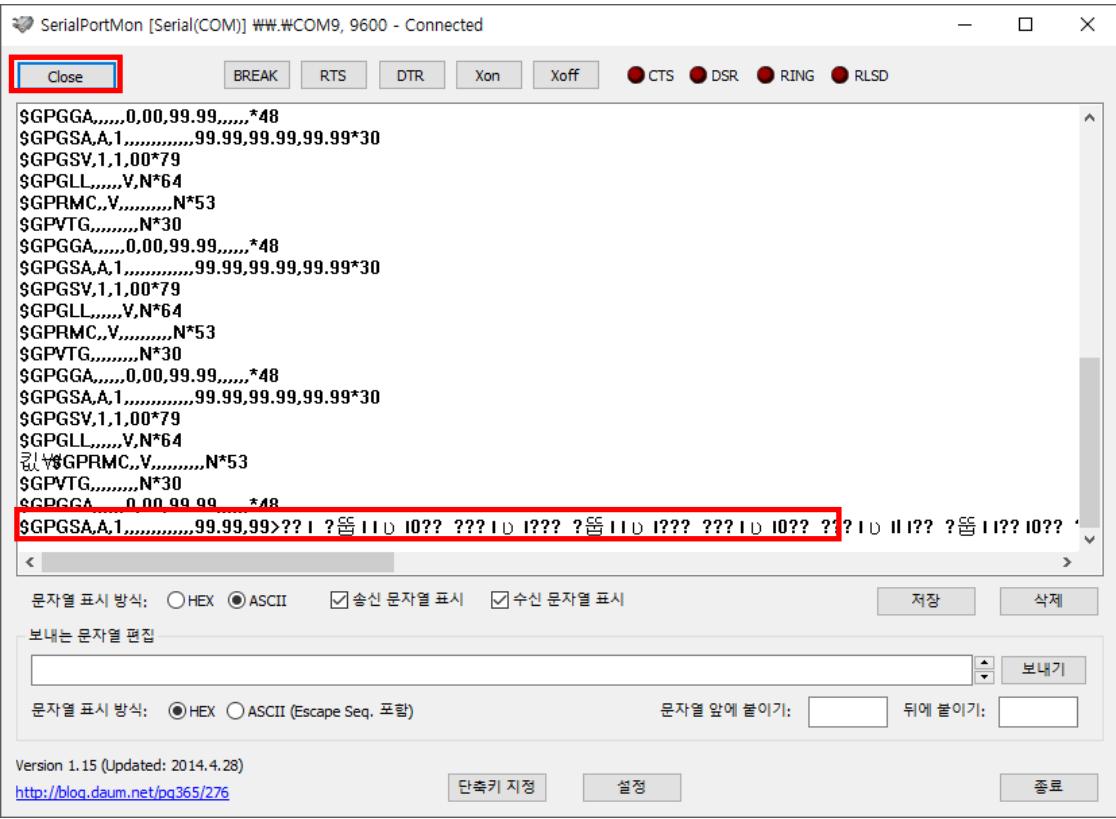

Command 입력 후 표시와 같이 문자열이 깨지는 것이 확인 됩니다. 왼쪽 위의 Close 를 누른 후 다시 Connect 를 누릅니다.

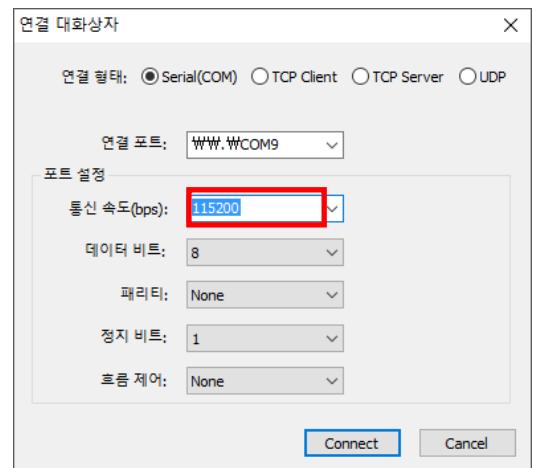

통신 속도를 115200 으로 변경하여 연결 하면 이전과 같이 정상 출력이 확인됩니다.

#### 다음은 출력 속도를 POSITION UPDATE RATE: 1Hz→ 4Hz 로 변경 합니다.

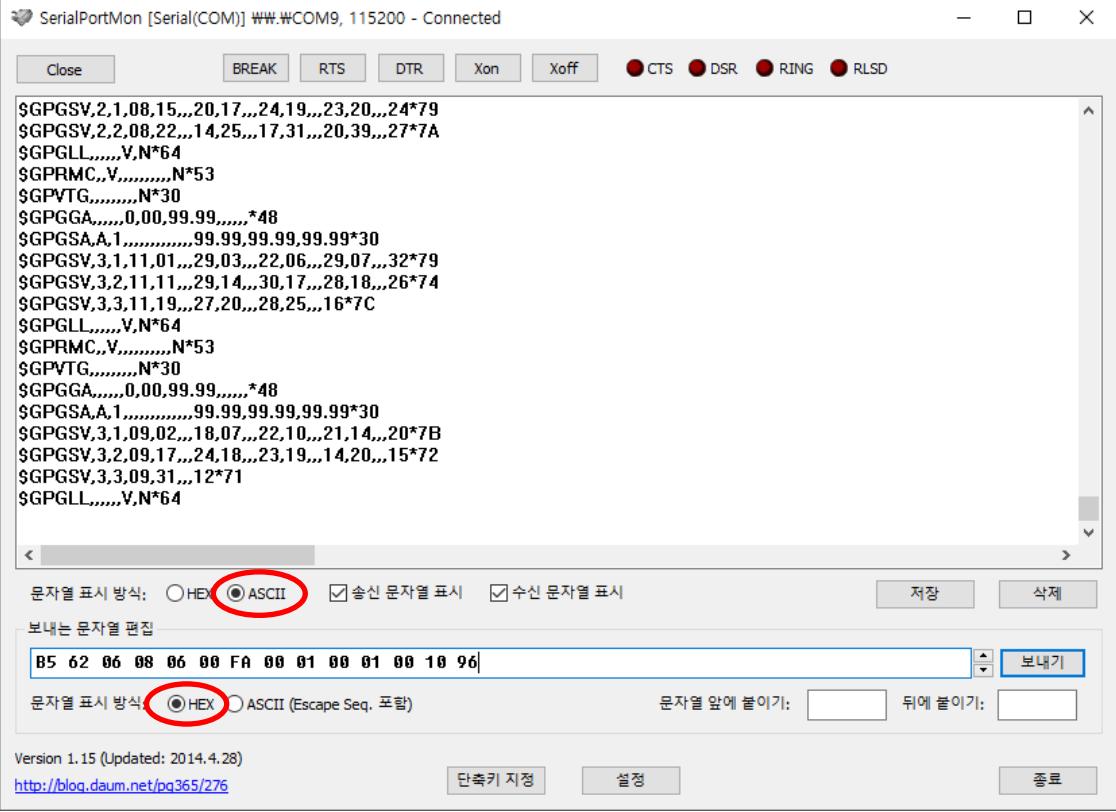

위와 같이 설정 후 POSITION UPDATE RATE 변경 Command를 입력합니다. POSITION UPDATE RATE 변경 Command는 다음 같습니다. B5 62 06 08 06 00 FA 00 01 00 01 00 10 96

Command 입력 후 출력이 빨라짐을 확인 할 수 있습니다.